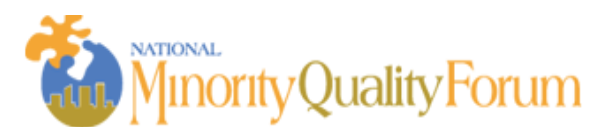

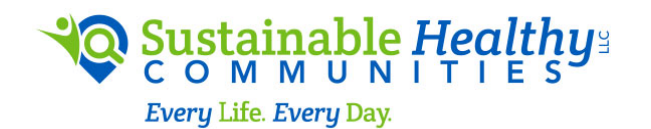

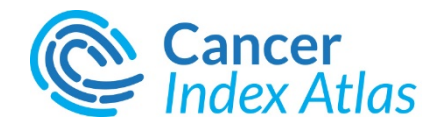

# **A Self- Demo Guide**

## **Announcing the launch of the Cancer Index Atlas**

updated 9/20/2018

The Diverse Cancer Communities Working group (CWG) announces the launch of unique patient level datasets which allows researchers, educators and advocates to better understand the distribution and impact of cancer among all patient demographics, particularly underserved and diverse populations around the country. A Quick Self Demo Guide of the Cancer Index Atlas is provided to help users to navigate the Cancer Index Atlas.

**The Cancer Index Atlas, Source Data: 2015 Medicare FFS<sup>1</sup>** 

The Cancer Index Atlas populated with the following cancer conditions Lung Cancer, Prostate Cancer, Breast Cancer, Colorectal Cancer, Endometrial Cancer and Blood Cancers (Lymphoma and Leukemia).

## **Universal Trouble Shooting**

1) Use the Refresh button on your computer – if you get stuck —  $-i$  a circle with an arrow at the top. It's a good thing to do before all new searches

2) Ensure your computer is enabled for Pop-Ups

3) When Generating reports or tables—there is a new ability to create PDFs with this data release

#### **A Quick Self Demo Guide**

**Please register for the Cancer Index Atlas for access and review terms of use.**

**Please access:** http://shcllc.info/cancer-index-atlas/ **to register.**

**Please reference data or reports obtained from the Cancer Index Atlas in this manner :** 

*Sustainable Healthy Communities, Cancer Index Atlas, 2018 [Database]*

**Please note the Cancer choices across the top of the page when you open the Atlas, Choose the cancer condition file that you wish to access.**

There are two General Display Options for a Cancer Index

- ! **US Geographic View with Charts** This is the Default view, which allows the user to select epidemiological and demographic parameters to generate a US national map of where the patients are located based on your selections. One can print/save the output into a report.
- **Table View** This view allows the user to select from a drop-down box of multiple data set options, specific patient demographics and geographical level. (e.g., zip code, state, county, MSA or congressional district). The output is a table format which displays data from highest to lowest values. One can print or save the table output for use.

This self- demo takes a user through these two general display options, so users can understand how the cancer index atlas works:

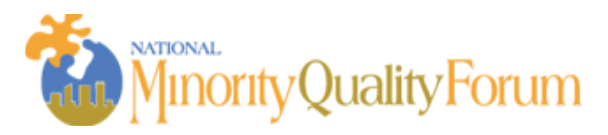

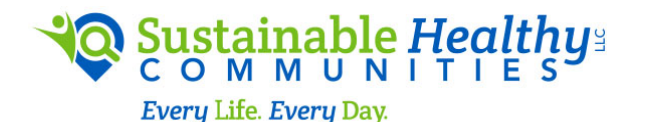

**1. Demo: US Geographic View with Charts**—This is the Default Screen for each cancer condition— the program allows the user to click on the actual bars on the charts to the left of the screen to view selected data on a national geographic view.

## **Steps**:

1) Select the Individual Cancer Index from the top of the screen after refreshing the data on your desktop via the refresh button. You need to go to the top of your browser to the Cancer Index Atlas home page to navigate between cancer types.

2) From the "charts" display to the left of your screen, please choose the data that you want to display on the national map. To do this you simply placing your cursor on top of a bar for the data you wish to display---with one click– the program will then display your selection on a national geographic map on your screen.

- Note: that there are three charts on the left side banner screen that are considered "default charts"—if you want to change the default charts by loading additionally available universe of charts for a given cancer condition then:

3) Go into "OPTIONS" at the top of the screen

4) Select "Data Options " to Select the 3 Charts that you want to display and one that you want to replace. Example: for Lung Cancer—if you are interested in Multi Demographic data: Total All-Cause Medicare Cost per Lung Cancer beneficiary you can replace one of the three existing default charts so you can load and view these selected data then select a bar for display of your selection on a national map. Remember Click Options, then Data Options to add another available chart so that you can go back to (2).

*Tips:*

- toggle the Legend on/off on the top banner to see a full view of the US map.

- zoom into a part of the US by double-clicking on the map

- Print/ save to download to your desktop for use in a report. ( reports will only display national maps)

- Note that only LUNG CANCER, COLORECTAL CANCER, and BLOOD CANCERS will display multiple demographic choices as other cancers which will appear in the Cancer Index Atlas are **one** gender cancer conditions (Breast, Prostate, and Endometrial).

**2. Demo: Table View-** This view allows the user to select from multiple data options and patient demographics, geographical level. ( e.g., zip code, state, county, MSA or congressional district). The output is a table format which lists data from highest to lowest values. One can print or save the table output for use. There are three demos which demonstrate the capability and output of searches.

**Please note** that "multiple demographics" searches are **not available at a ZIP code level**. E.g., Male- Asian, Female- Black, Male- Hispanic, etc. searches can be performed for multiple demographics at a congressional district, county, MSA, state and national level only at this time. Multiple demographic data is active for 2015 data only, not 2013 data.

#### **Demo- Table View: You would like to understand the congressional districts in the US with the highest All-Cause Medicare costs for All Prostate Cancer beneficiaries, then you want to print out reports for the top three congressional districts**

1) Click on Prostate Cancer Index from your browser view after refreshing the data

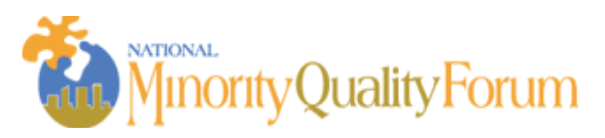

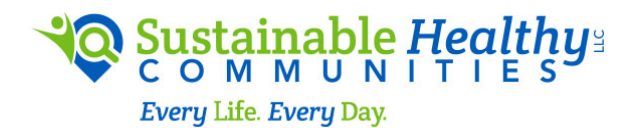

2) Go to Options, then Table data, then select "Total All-Cause Cost per Prostate Cancer Beneficiary."

3) Under Geographic Category select congressional districts

- 4) Under Demographics select Overall ( because you want All patients)
- 5) Click on Submit Table Data

6) A table will appear at the bottom of the data search at the bottom left of your screen—you can Display/Export table so that you can save to your desktop or print

7) You will note that congressional districts CA31, NY16, and CA34 have the highest Cost per beneficiary in the nation

8) To print out individual reports for each of these three districts (with congressional leader's name and picture), go to Options, Then Geographical Filter and put in "California", then # 31 under congressional district to generate a report and PRINT, repeat for the other districts. The report will generate a formatted view with the name and picture of the congressional leader with their data run consistent with your search terms. Repeat for NY16 and C34 congressional districts.

#### **Demo -Geographic Filter: You would like to know the incidence of Lung Cancer in Black Males in the state of Georgia**

- 1) Click on Lung Cancer Index after refreshing the data
- 2) Go to Options, Then Geographic Filter
- 3) Enter in the State that you are interested in from the state drop down box- Georgia
- 4) Click on Submit you will see the multiple demographic data on the chart on the left bottom.
	- **E** Remember if you conducted this geographical search on one zip code–you can obtain Males, Men, or Black, or Female, or Hispanic, etc. but not "multiple -demographics" ( e.g., Black Males because multiple demographic data is not available at a zip code level)

### **Appendix:**

.

**<sup>1</sup> Cancer Index-** The source file is the 2015 Medicare Master Beneficiary Summary file. Link to the online data documentation library https://www.resdac.org/cms-data/files/mbsf

Specific Data elements for each of 6 cancer conditions to be provided on a user- friendly platform via individual Cancer PRIME Index:

- **Prevalence, Incidence, Cases, and Cost**
	- Prevalence of cancer

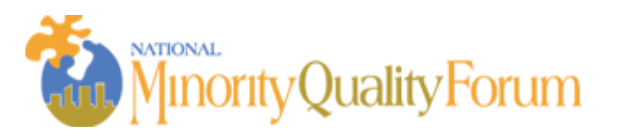

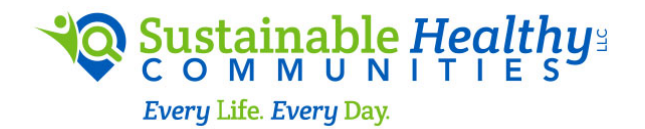

- Total number of cancer cases
- Incidence of cancer
- Total number of newly diagnosed cancer cases
- Total all-cause Medicare Cost per cancer beneficiary

## • **Demographics**:

- sex (male, female),
- race (White non-Hispanic, Black non- Hispanic, Hispanic, Asian)
- age (under 65, 65-74, and  $75+$ );

note: Multiple Demographic data sets are provided for Lung, Colorectal and Blood Cancers.

### **Geographic level**

- zip code, metropolitan statistical area (msa), county, state legislative district lower, state legislative
- district upper, congressional district, state, region, nation

### **Additional Data and Data Layers**

Additional Data is available from SHC which can robustly supplement one's organizational strategy. See link: http://shcllc.info/wp-content/uploads/2017/11/SHC-Data-Description.pdf

#### **Additional patient level and provider level Data may include the following elements; datasets can be updated annually:**

- Clinical Profile (Screening, Counseling, Stage of cancer at first Dx, Tumor size, Cancer Genomics, Surgical procedure, Clinical Trial involvement)
- Social Determinates (food stamps, poverty level, community vulnerability, household income, education level, language spoken, insurance type, transportation availability)
- Provider type, practice type, location type (Long term Care, private practice, skilled nursing facility, Community Hospital, Teaching Center, etc.)
- Health care utilization (hospitalizations, ER visits, physician office visit, medicine prescribed, adherence to therapy)
- Outcomes (survival, mortality rates, inpatient care, cost of care)
- Social Determinants of Health Data
- Organizational data. e.g. Clinical Trial Sites

Additional Data is available from SHC which can robustly supplement one's organizational strategy. See link: http://shcllc.info/wp-content/uploads/2017/11/SHC-Data-Description.pdf

### **Diverse Cancer Community Working Group Infographic**:

file:///C:/Users/Jeanne/Desktop/CWG%20Infographic%207-10[93369].pdf

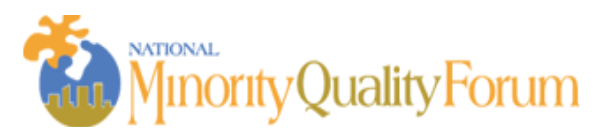

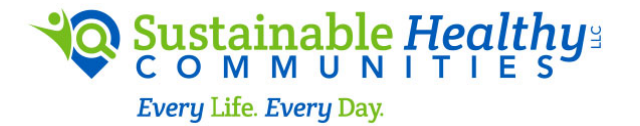

*Please contact Jeanne M. Regnante, Chair of the Diverse Cancer Communites working group for additional information, jregnante@shcllc.info.*